# Cheatography

# Terminal tips Cheat Sheet by Ridermansb [\(ridermansb\)](http://www.cheatography.com/ridermansb/) via [cheatography.com/15072/cs/4498/](http://www.cheatography.com/ridermansb/cheat-sheets/terminal-tips)

#### **Multiples git user same computer**

- \* Generate new ssh: ssh-keygen -t rsa -C "your-emailaddress"
- > Use a new file name like:id\_rsa\_OTHERUSER
- \* Add new ssh: ssh-add ~/.ssh/id\_rsa\_OTHERUSER
- \* Open/create aconfig file vim ~/.ssh/config
- \* Add a new Host configuration like:
- ----------------
- Host github-OTHERUSER
- HostName github.com

#### User git

IdentityFile ~/.ssh/id\_rsa\_OTHERUSER

- \* Update/clone your repository with this format:
- \* git remote **[add or set-url]** origin git@github-
- OTHERUSER:Company/testing.git
- \* git clone git@github-OTHERUSER:Company/testing.git
- > The github-OTHERUSER will is reference to config file thats point to otheruser ssh file.
- git config user.name "OTHER\_USERNAME"
- git config user.email "OTHER@EMAIL"

### **Linux Drivers**

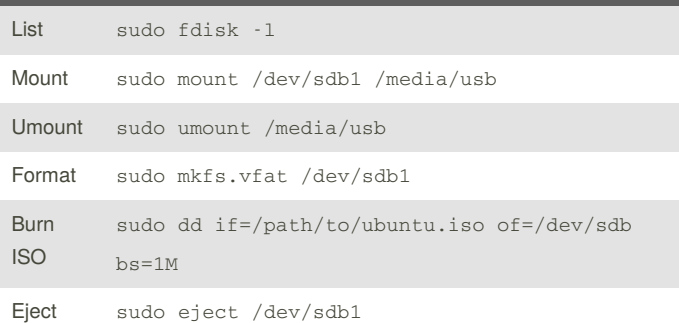

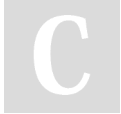

# By **Ridermansb** (ridermansb) [cheatography.com/ridermansb/](http://www.cheatography.com/ridermansb/)

<blog.ridermansb.me>

## Published 28th June, 2015. Last updated 10th February, 2016. Page 1 of 1.

# Sponsored by **CrosswordCheats.com** Learn to solve cryptic crosswords! <http://crosswordcheats.com>

# **OS**

- \* Copy directory: cp -Rp source source\_copy
- \* Check wifi signal: watch -n1 iwconfig
- \* Copy to clipboard{Command} | xclip -selection clipboard

### **Android**

- \* Listing all AVDs: ls ~/.android/avd/
- \* Run emulator: emulator -avd {avd\_name} -qemu -m 512 -

enable-kvm

- \* Deleting an AVD: android delete avd -n {avd\_name}
- \* Install APK: adb -s emulator-5554 install jsHybugger.apk

#### **Sync git fork repo**

\* Add the remote "upstream": git remote add upstream

https://{{url}}

- \* Fetch all the branches:git fetch upstream
- \* Go to master branch: git checkout master
- \* Rewrite your master branch: git rebase upstream/master
- \* Update: git push -f origin master

From [stackoverflow](http://stackoverflow.com/a/7244456/491181)

## **ffmpeg**

\* Speedup video: ffmpeg -i input.mkv -r 16 -filter:v "setpts=0.5\*PTS" output.mkv from [docs](https://trac.ffmpeg.org/wiki/How to speed up / slow down a video)